# **Administrarea centralizată a reţelelor sociale Facebook, Twitter, LinkedIn şi monitorizarea activităţii utilizatorului**

# **Claudia-Elena Juncu**

Universitatea "Alexandru Ioan Cuza" din Iaşi, Facultatea de Informatică

elena.juncu@info.uaic.ro

# **REZUMAT**

Articolul de faţă prezintă o aplicaţie creată pentru angajaţii din cadrul departamentelor de resurse umane, care permite unui utilizator să promoveze compania la care lucrează, simultan pe trei reţele de socializare: Facebook, Twitter şi LinledIn. Aplicația permite utilizatorului să monitorizeze aceste retele, să posteze mesaje simultan pe toate trei și să genereze statistici relativ la activitatea tuturor utilizatorilor în aceste reţele. În cele ce urmează, vom face o prezentare detaliată a arhitecturii sistemului, urmată de prezentarea unor studii de caz şi a statisticilor obţinute.

# **Cuvinte cheie**

Reţele sociale, Facebook, Twitter, LinkedIn.

## **Clasificare ACM**

H5.2. Information interfaces and presentation, C2. Computer communication networks

## **MOTIVAŢIE**

Retelele sociale reprezintă cea mai mare schimbare în gândire şi comunicare de la Revoluţia Industrială. Până de curând, acestea nu au constituit decât un set de unelte distractive ale Internetului ce le permitea utilizatorilor să fie conectaţi în permanenţă cu prietenii şi familia. Însă în ultimii ani, acestea au reuşit să se transforme treptat în ceva ce nici un angajat al departamentelor de Resurse Umane nu ar mai putea să ignore [1]. Un studiu efectuat de BLR® (Business & Legal Resources) [2] în octombrie 2013 menţionează faptul că 69% din departamentele de Resurse Umane folosesc în prezent reţele sociale precum LinkedIn, Twitter şi Facebook pentru a le ajuta în procesul de recrutare. De asemenea, acelaşi studiu menţionează şi faptul că 3 din 5 astfel de departamente sunt de părere că utilizarea retelelor sociale va creste în continuare de la an la an. Aceşti angajaţi ai departamentelor de Resurse Umane au susţinut că folosesc reţelele sociale pentru comunicarea cu angajaţii şi cu potenţialii angajaţi, promovarea companiei (branding), promovarea evenimentelor legate de companie, precum şi recunoaşterea realizărilor angajaţilor.

Jessica Miller-Merrell (Profesionist Senior în Resurse Umane, strateg mass-media) sugerează companiilor să atribuie angajaţi diferiţi ai departamentului de Resurse Umane fiecărei reţele sociale [3]. Acest lucru ar împărţi responsabilitatea şi ar uşura întreg procesul de promovare.

În continuare vom vedea cum acest întreg proces poate fi administrat de o singură persoană, cu ajutorul aplicaţiei pe care o vom prezenta în capitolele ce urmează. Această aplicaţie înglobează trei din cele mai populare reţele

# **Adrian Iftene**

Universitatea "Alexandru Ioan Cuza" din Iaşi, Facultatea de Informatică adiftene@info.uaic.ro

sociale (Facebook, LinkedIn şi Twitter) şi pune la dispoziție un set de statistici în care să fie evidențiată activitatea utilizatorului pe o anumită perioadă. Astfel, un singur angajat al departamentului de Resurse Umane se poate ocupa de promovarea companiei şi de procesul de recrutare concomitent pe toate cele trei reţele sociale. În cazul în care compania are atribuiți mai mulți angajați acestor sarcini, aceştia pot vizualiza uşor prin intermediul statisticilor activitatea colegilor pe o anumită perioadă. De asemenea, aceştia pot remedia lipsa de activitate (postări), dacă aceasta există.

Dintre aplicatiile existente amintim HootSuite, Buffer și MultiSocialSuite – CashUnite. HootSuite [4] reprezintă un sistem de administrare al reţelelor sociale pentru organizaţii şi companii. Acesta ajută companiile să pună în practică diferite campanii de marketing în cadrul mai multor rețele sociale, dintr-o singură aplicație. Astfel, oamenii de afaceri sau membrii departamentelor de Resurse Umane pot compune un mesaj, include un url sau chiar ataşa o poză mesajului, pot alege pe care din reţele să se facă postarea şi să posteze mesajul imediat sau la un moment stabilit. Ca şi minusuri, statisticile puse la dispoziție sunt contra-cost și nu oferă o comparare a activităţii utilizatorului pe toate reţelele sociale configurate, ci în contexte separate (ex: număr de like-uri pe Facebook, număr de urmăritori pe Twitter, listă de mențiuni pe Twitter etc.). Buffer [5] reprezintă o aplicație folosită pentru partajarea/postarea de mesaje pe diferite retele sociale. Aceasta functionează folosind principiul unei cozi virtuale a mesajelor, care ajung să fie postate instantaneu sau la momente stabilite de utilizator. Ca şi minusuri, nu se pot vizualiza decât mesajele postate din cadrul aplicației (nu și cele postate în cadrul rețelelor sociale), iar secţiunea de statistici reprezintă doar lista de postări făcute în ziua respectivă. MultiSocialSuite – CashUnite [6] reprezintă o platformă de marketing şi de administrare a reţelelor sociale care vine în ajutorul utilizatorului cu o interfaţă mult asemănătoare unui serviciu de email. Ca şi minusuri menţionăm lipsa de statistici, faptul că se pot adăuga gratuit numai 2 retele sociale la alegere, precum şi faptul că nu se pot vizualiza postările efectuate atât în cadrul aplicaţiei cât şi în cadrul reţelelor sociale.

Diferențele principale oferite de aplicația noastră vin de la modulul de statistici, care ne permite să avem o imagine clară de ansamblu asupra activităților depuse de colegii din firmă, precum şi de la modulul de afişare a postărilor, care ne permite să vizualizăm toate postările efectuate atât în cadrul aplicaţiei cât şi în cadrul reţelelor sociale.

### **PREZENTAREA SOLUŢIEI**

Scopul nostru a fost de a crea o aplicație web pentru angajaţii departamentelor de Resurse Umane (din cadrul oricărei companii), care să se ocupe de promovarea companiei în paralel, pe cele mai populare şi folosite trei reţele sociale: Facebook, LinkedIn şi Twitter. Cu ajutorul acestei aplicații, utilizatorii vor putea să vizualizeze postările făcute pe cele trei reţele sociale şi vor putea posta pe oricare din cele trei. De asemenea, aceştia vor putea vizualiza o serie de statistici legate de activitatea lor în cadrul reţelelor sociale pe o perioadă dorită de timp.

# **Arhitectura**

Arhitectura aplicaţiei a fost realizată pe baza şablonului Model-View-Controler (MVC). După cum se poate observa în Figura 1, din Controller se apelează API-ului Twitter, iar din fişierele javascript se apelează API-urile Facebook şi LinkedIn. View-urile sunt populate cu date venite atât din Controller, cât şi din cadrul fişierelor javascript. Baza de date este accesată din Controller prin intermediul modelului furnizat de ORM-ul (Object-Relational Mapping) Entity Framework. Baza de date este alcătuită din 2 tabele, una cu utilizatorii aplicaţiei şi una cu postările acestora în cadrul aplicaţiei.

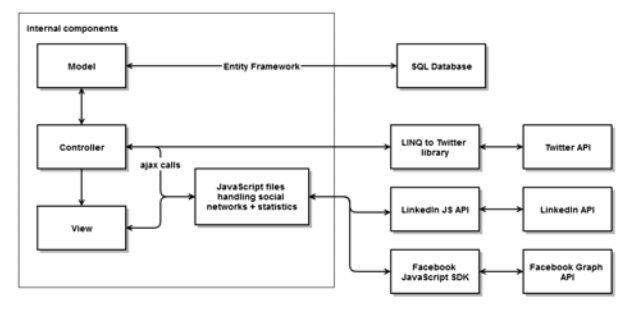

*Figura 1: Arhitectura aplicaţiei* 

## **Modulele aplicaţiei**

Modulele cele mai importante ale aplicaţiei sunt responsabile cu:

- Autentificarea utilizatorilor;
- Extragerea postărilor de pe cele trei reţele sociale;
- Afişarea postărilor;
- Postarea mesajelor;
- Generarea statisticilor;
- Afişarea statisticilor.

## *Autentificarea utilizatorilor*

În cazul retelelor sociale Facebook și LinkedIn, API-urile folosite sunt bazate pe limbajul javascript, iar cel de Twitter este bazat pe limbajul C#. Înainte de toate, pentru ca un utilizator să se poată autentifica folosind conturile de pe cele trei reţele sociale, am creat câte o componentă pentru fiecare din cele trei retele. Fiecare din aceste componente se foloseşte de o pereche de tip (*id*, *secret*) la initializarea elementelor specifice de dezvoltare software pe cele trei rețele sociale. De asemenea, fiecare aplicatie necesită setarea permisiunilor care vor fi afişate utilizatorului în momentul în care acesta va încerca să se autentifice cu această aplicaţie.

Pentru Facebook, inițializarea elementelor necesare în procesul de dezvoltare software se face asincron într-un fişier javascript, unde este necesară furnizarea *id*-ului menționat mai sus. Pe lângă inițializare, se poate verifica statusul conexiunii:

- *unknown* utilizatorul nu este autentificat;
- *not\_authorized* utilizatorul este autentificat, dar nu a autorizat aplicația;
- *connected* utilizatorul este autentificat şi a autorizat aplicatia.

Astfel, în funcție de situația curentă se poate furniza un răspuns corespunzător. De asemenea, nu este nevoie de manipularea unui eveniment de click pe un buton de logare, întrucat elementele furnizate pentru dezvoltarea software furnizează dezvoltatorilor un buton de logare.

## *Extragerea postărilor de pe cele trei reţele sociale*

În cazul rețelelor Facebook și LinkedIn, există 2 funcții diferite ce extrag postările de la nivel de interfaţă, aflate în fişiere javascript corespunzătoare fiecărei reţele.

În cazul reţelei sociale Twitter, extragerea postărilor se face în cadrul controller-ului astfel: luăm din sesiune credentialele utilizatorului, salvate în momentul logării, și construim un TwitterContext. Fiind analog cu DataContext (LINQ to SQL) sau ObjectContext (LINQ to Entities), folosim acest TwitterContext pentru a accesa postările interogând tabela Status.

# *Afişarea postărilor*

Extragerea postărilor de pe Facebook şi LinkedIn este finalizată prin returnarea postărilor în fişierul javascript corespunzător fiecărei rețele sociale. Răspunsul este în continuare formatat prin intermediul a două funcții, specifice fiecărei reţele, pentru a construi conţinutul html afişat în pagină. În cazul postărilor de pe Twitter, acestea sunt returnate din controller deja formatate, urmând a fi folosite în construirea conţinutului html. Pentru a afişa urlurile cu o imagine specifică şi o descriere, la fel cum apar în cadrul reţelelor sociale, am folosit API-ul jQuery Preview de la Embedly. Acesta ne oferă posibilitatea de a afişa o previzualizare a unui url, însă am suprascris opţiunile implicite pentru a-l folosi şi în afişarea postărilor ce includ url-uri.

### *Postarea mesajelor*

Pentru această componentă, am introdus câteva validări în pagină. Pentru a putea posta un mesaj, mesajul nu trebuie să fie gol, iar utilizatorul este nevoit să bifeze cel puţin una din căsuţele de selectare corespunzătoare fiecărei reţele sociale. Acestea sunt însoţite de o imagine cu logoul fiecărei reţele sociale şi vor fi dezactivate dacă utilizatorul nu este logat pe reţeaua socială corespunzătoare (activate în caz contrar). De asemenea, butonul de postare va fi dezactivat dacă utilizatorul nu este logat pe nici una din retele. Pentru lungimea maximă a mesajelor care pot fi postate, am ales valoarea 140, întrucât reprezintă lungimea maximă a unui tweet. Facebook şi LinkedIn permit o lungime mai mare, însă utilizatorul ar fi trebuit să fie anunțat în permanență de lungimea mesajului pe care îl poate posta. Acest contor este decrementat şi afişat în timp real cu fiecare

caracter/spaţiu tastat sau introdus în căsuţa de mesaj folosind opţiunea Paste.

Un url introdus de la tastatură sau prin opțiunea Paste în căsuţa pentru mesaj va avea parte de o previzualizare. Aceasta poate fi închisă prin apăsarea butonului "X" din colţul dreapta sus al previzualizării (Figura 2). Dacă utilizatorul şterge url-ul din căsuţă fără a închide previzualizarea, scrie un mesaj şi apasă butonul de postare, mesajul postat va include şi url-ul. Dacă utilizatorul închide şi previzualizarea, mesajul postat nu va mai include url-ul.

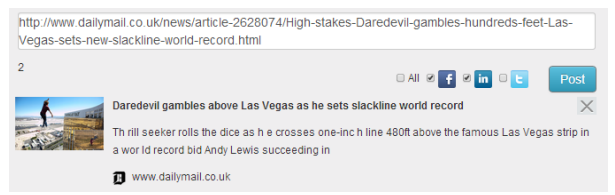

*Figura 2: Previzualizare a unui url introdus în căsuţa pentru mesaje* 

### *Generarea statisticilor*

Postările noi se salvează în baza de date doar în momentul în care utilizatorul apasă butonul de "Update statistics", astfel că în controller verificăm ce postări există sau nu în baza de date. Dacă găsim postări mai noi de o lună care nu există în baza de date, le salvăm. Am ales să verificăm dacă postările sunt din ultima lună deoarece statisticile reflectă activitatea utilizatorului din ultima lună. După salvarea datelor în baza de date, returnăm valorile corespunzătoare ultimei actualizări, pentru a fi afişate în pagină, în cadrul label-urilor "Last Updated" din tab-ul "Update Statistics".

Pentru a construi statisticile, apelăm funcția updateCharts, care prin intermediul unui apel ajax la o acţiune a Controller-ului, va accesa baza de date şi va returna un obiect JSON format din dicţionare de tip Dictionary (*TKey*, *TValue*). Obiectul JSON returnat conţine trei dicționare pentru care cheile sunt reprezentate de numele celor trei reţele sociale, iar valorile de datele caracteristice fiecărui dicţionar. În cazul *NrPostsDaysOfWeek*, valorile reprezintă liste ce conţin numărul de postări din ultima lună, cumulate pe fiecare zi a săptămânii. În cazul *NrPostsLastWeek*, valorile reprezintă numărul postărilor din ultima săptămână, iar în cazul *TotalPostsLastMonth*, valorile reprezintă totalul postărilor din ultima lună.

#### *Afişarea statisticilor*

Având datele necesare, folosim librăria HighCharts pentru a crea trei statistici ce reflectă activitatea utilizatorului din ultima lună.

### **Scenarii de utilizare**

Aplicaţia de faţă oferă posibilitatea conectării pe trei reţele sociale (Facebook, LinkedIn şi Twitter), iar cel mai indicat scenariu ar fi cel în care utilizatorul are cont pe toate cele trei retele (Figura 3). Acesta este un plus al aplicatiei, în comparatie cu MultiSocialSuite, care permite utilizatorului să se conecteze gratuit pe numai două reţele sociale.

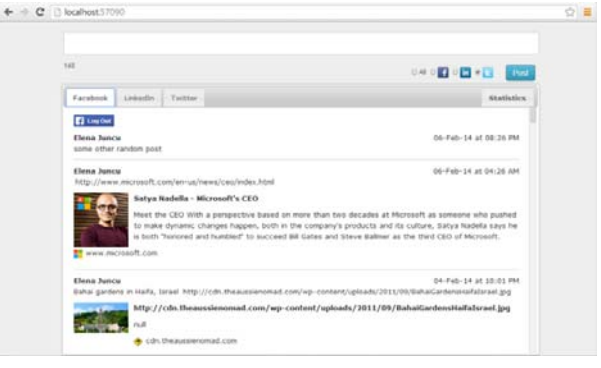

*Figura 3: Aplicaţia principală*

Astfel, utilizatorul are la dispoziţie trei tab-uri cu butoanele de logare specifice fiecărei reţele. Dacă acesta se loghează pentru prima dată, i se vor cere permisiuni pentru ca aplicaţia să poată accesa postările şi să posteze mesaje în numele utilizatorului. După logare, utilizatorul poate vizualiza un număr prestabilit de postări făcute pe reţeaua cu care s-a autentificat. Principalul scop al aplicaţiei este ca utilizatorul să poată administra activitatea de pe cele trei reţele sociale din ultima lună. Astfel, pentru Facebook şi Twitter am setat limita de 100 de postări returnate, iar pentru LinkedIn putem returna un maxim de 30 de postări, acest număr fiind o limită impusă de API.

Spre deosebire de Buffer, în aplicaţia de faţă se pot vizualiza postările din ultima lună de pe fiecare din cele trei reţele, nu numai din ziua curentă. De asemenea, spre deosebire de MultiSocialSuite, lista de postări conţine atât postările făcute prin intermediul aplicatiei, cât și cele făcute din cadrul retelelor. Dacă utilizatorul dorește să posteze un mesaj, acesta trebuie să introducă mesajul în căsuţa pentru postări din partea de sus a aplicaţiei. După introducerea mesajului, acesta trebuie să aleagă pe care din reţele să se facă postarea prin bifarea căsuţelor de selectare corespunzătoare celor trei reţele, după care să apese butonul Post.

După cum se poate observa în Figura 4, dacă postările conțin url-uri, acestea vor apărea ca previzualizări, pentru a putea oferi utilizatorului un mediu user-friendly, asemănător celor trei reţele sociale.

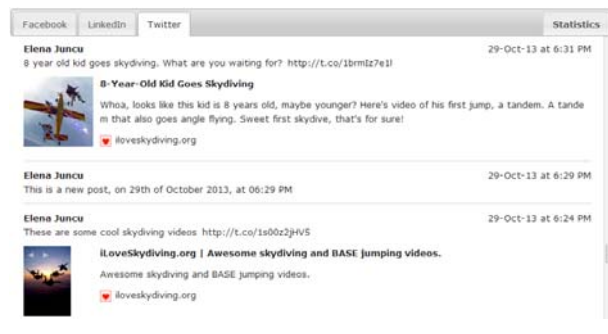

*Figura 4: Postările unui utilizator pe Twitter*

Dacă utilizatorul doreşte să vizualizeze statisticile puse la dispoziție de aplicație, acesta trebuie să navigheze în tabul Statistics şi să apese butonul "Update statistics".

#### **Statistici**

Pentru construirea statisticilor, se verifică pe care din cele trei retele sociale este logat utilizatorul. Apoi se apelează funcţiile specifice din fişierul fiecărei reţele sociale pentru a extrage postările şi pentru a le procesa în vederea construirii statisticilor. Statisticile se salvează în baza de date la apăsarea opțiunii "Update statistics".

Sistemul a fost proiectat astfel încât la o nouă apăsare a acestei opţiuni, să se calculeze doar statisticile corespunzătoare datelor noi ce au apărut în baza de date de la ultima actualizare. După obținerea acestor statistici noi, acestea vor fi combinate cu vechile statistici.

Statisticile se obțin separat pentru fiecare din cele trei reţele sociale în parte şi pot fi vizualizate la nivel de săptămână sau la nivel de lună, în funcție de preferințele utilizatorului. Pe baza acestor informaţii utilizatorul poate crea trei tipuri de statistici ce reflectă activitatea utilizatorului din ultima lună:

• *Procentul postărilor efectuate în cadrul celor trei reţele sociale*. În Figura 5 se poate observa cum în exemplul dat, activitatea utilizatorului pe Facebook este cea mai relevantă, cu un procent de 42% al postărilor efectuate în ultima lună.

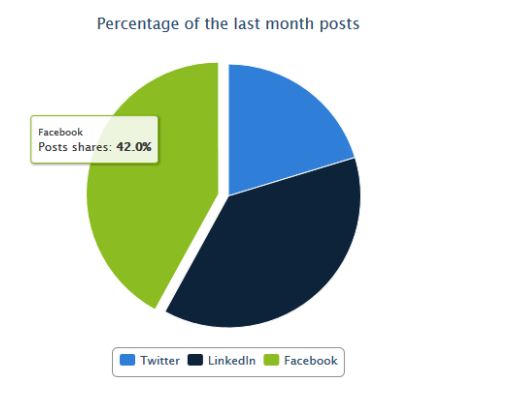

*Figura 5: Procentele postările din ultima lună în cadrul celor trei reţele sociale* 

• *Distribuţia postărilor pe zile ale săptămânii*. În Figura 6 se poate observa un grafic a cărui axă Ox reprezintă numărul de postări, iar axa Oy reprezintă zilele săptămânii. Aplicația permite utilizatorului să selecteze numele reţelelor sociale a căror date să fie afişate în grafic.

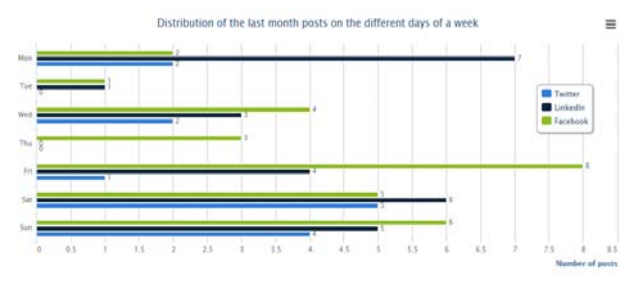

*Figura 6: Numărul postărilor pe zile din ultima săptămână în cadrul celor trei reţele sociale* 

• *Distribuţia postărilor din ultima saptămână*. În Figura 7 se poate observa un grafic de arii pentru care axa Ox reprezintă zilele ultimei săptămâni, acestea fiind reprezentate dinamic în functie de ziua curentă (dacă astăzi este miercuri, prima zi de pe axa Ox va fi joi, iar ultima va fi chiar ziua curentă, respectiv miercuri), pe când axa Oy este reprezentată de numărul postărilor. La fel ca şi în cazul celorlalte două grafice, se pot selecta reţelele a căror date să fie marcate pe grafic.

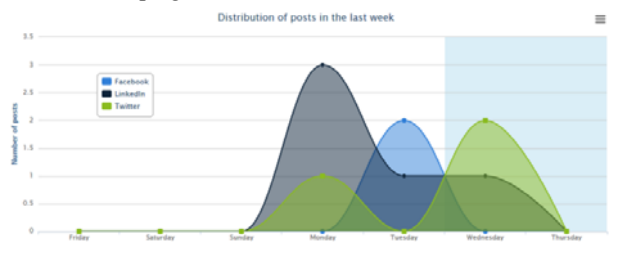

*Figura 7: Distribuţia postărilor pe zile din ultima săptămână în cadrul celor trei reţele sociale* 

După cum am observat, spre deosebire de aplicaţia HootSuite, graficele oferă o comparație între activitățile utilizatorului pentru cele trei reţele sociale, şi nu statistici pentru fiecare reţea în parte.

## **CONCLUZII**

 $=$ 

În această lucrare am propus o solutie pentru angajații departamentelor de Resurse Umane ce trebuie să se ocupe de promovarea companiei la care lucrează în cadrul celor mai folosite reţele sociale: Facebook, LinkedIn şi Twitter. Prin intermediul aplicației propuse, aceștia se pot conecta cu conturile dorite, pot vizualiza postările din ultima lună (şi nu numai) şi pot posta mesaje. Pentru ca angajatului săi fie uşor să ţină evidenţa activităţii sale pe cele trei conturi, aplicaţia vine în ajutorul acestuia cu o serie de statistici menite să contureze o imagine clară a numărului postărilor efectuate în ultima lună.

Datorită structurii modulare, această aplicație poate fi extinsă foarte usor pentru a include mai multe retele sociale, dar și diferite statistici, în funcție de necesitățile utilizatorului. De asemenea, aplicația poate fi extinsă pentru a suporta rezoluţii mai mici specifice dispozitivelor de tip smart phone.

Pe viitor, ne propunem să testăm aplicaţia din punct de vedere al utilizabilităţii cu ajutorul mai multor angajaţi din departamentele de Resurse Umane. Suntem siguri că observaţiile acestora ne vor ajuta să îmbunătăţim aplicaţia.

#### **REFERINŢE**

1. Broughton, A., Foley, B., Ledermaier, S., Cox, A. 2013. *The use of social media in the recruitment process*. IES.

http://www.acas.org.uk/media/pdf/0/b/The-use-ofsocial-media-in-the-recruitment-process.pdf

- 2. Infographic. 2013. *HR's use of social media is diverse and growing*. http://hr.blr.com/HR-news/Staffing-Training/Recruiting/Infographic-HRs-use-of-socialmedia-is-diverse-and
- 3. Miller-Merrell, J. 2012. *Social Media Management for HR*. http://www.smartrecruiters.com/blog/socialmedia-management-for-hr/
- 4. Hotsuite: https://hootsuite.com/
- 5. Buffer: https://bufferapp.com/
- 6. CashUnite: http://cashunitesignup.com/